## **Reading List**

- Introduction
- Page Annotations

## Introduction

The Reading List is a feature in Microsoft Edge where the user can save articles to read later. In addition, it features a Reading View that strips out adverts and page clutter, making it much easier to read articles on different platforms. It also has an option for capturing a web page and making annotations directly to the page. To change between the standard website view mode and the Reading View mode, the user clicks the

? Unknown Attachment

button to the right of the Web address.

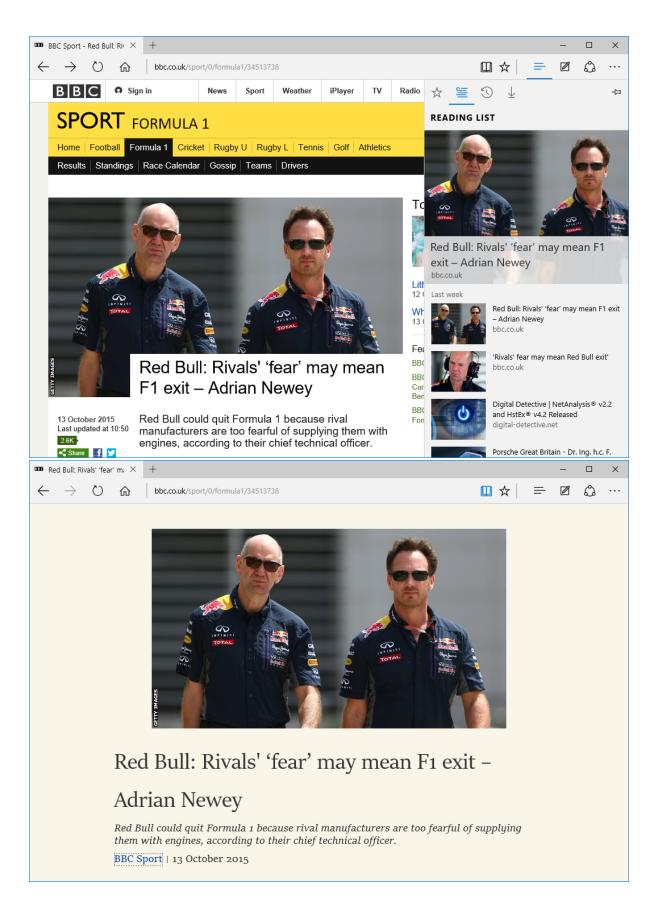

Another impressive feature of Edge is the ability to annotate web pages. With the annotation tool, you can now highlight text, use the pen tool for drawing, type text notes, save clips and share your notes as images.

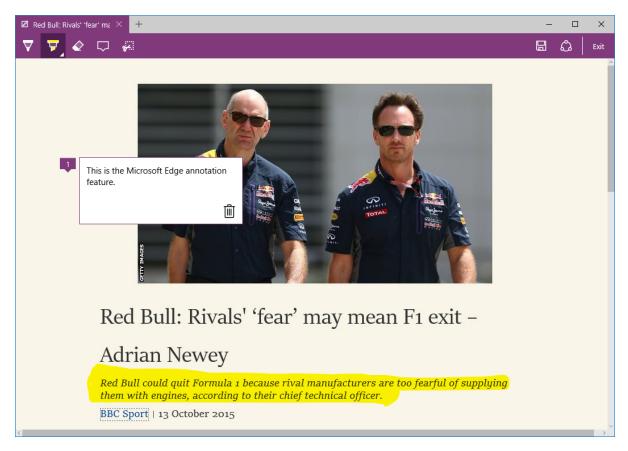

NetAnalysis® v2.3 introduced support for Microsoft Edge Reading List data and can also rebuild Reading View pages.